# Sage 50 cloud Payroll

Report Selections and Custom Report Settings

**Presented by Calvin Oldham** 

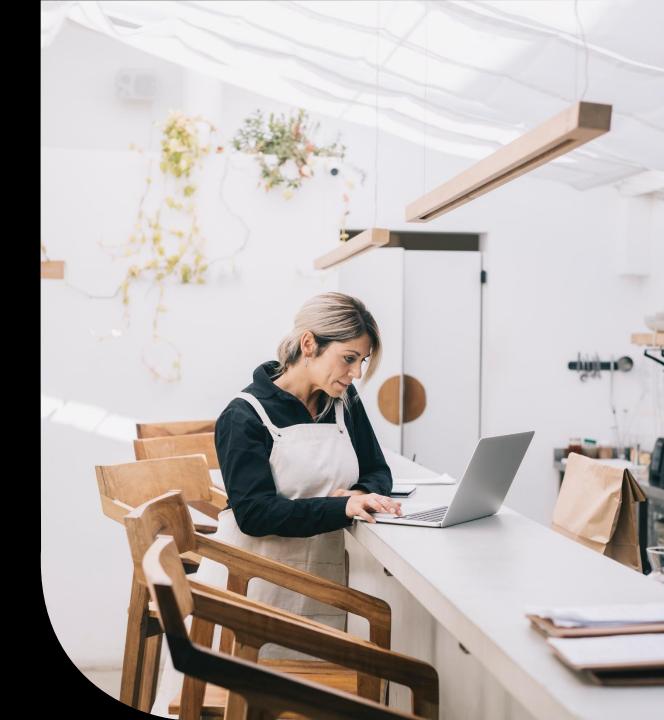

# Housekeeping

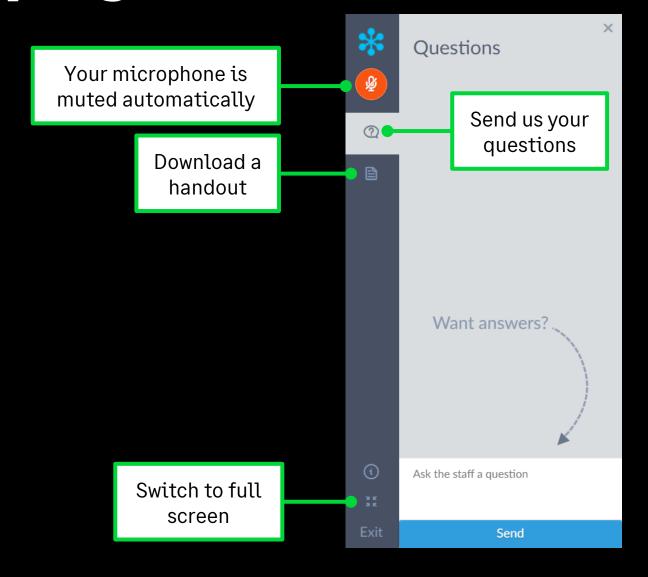

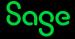

## Contents

#### **Report Selections**

What is a report selection and how to set them up?

#### **Custom Report Settings**

What are custom report settings and how to use them?

#### Quiz

**Further support & Questions** 

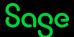

# Report Selections

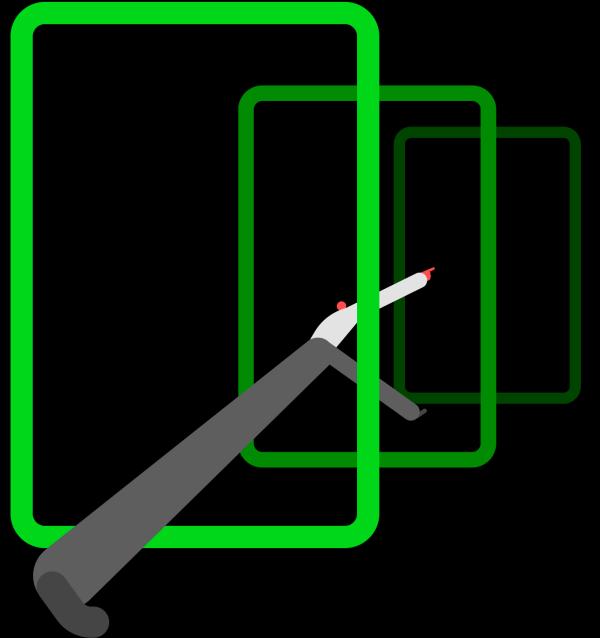

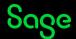

## Report Selections — What is it?

- A report selection allows you to run multiple reports as one.
- You can fully customise the selection
- Print or save the file as one or as sperate reports.

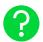

More info - https://gb-kb.sage.com/portal/app/portlets/results/viewsolution.jsp?solutionid=200427112504445

# Report Selections — How to set up?

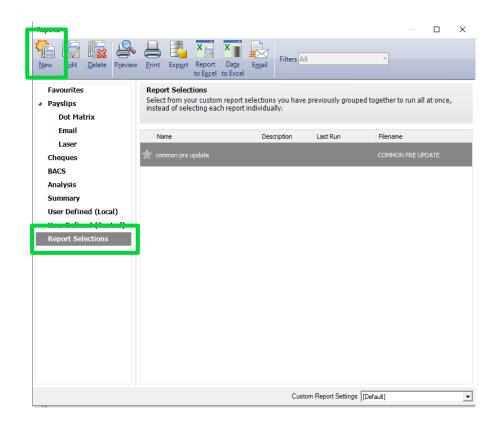

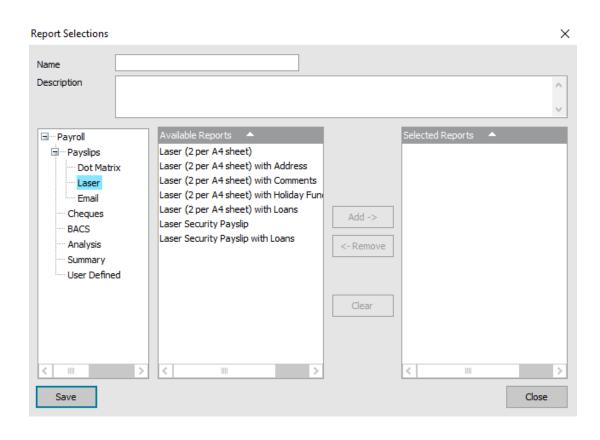

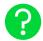

More info - <a href="https://gb-kb.sage.com/portal/app/portlets/results/viewsolution.jsp?solutionid=200427112504445">https://gb-kb.sage.com/portal/app/portlets/results/viewsolution.jsp?solutionid=200427112504445</a>

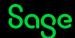

# **Custom Report Settings**

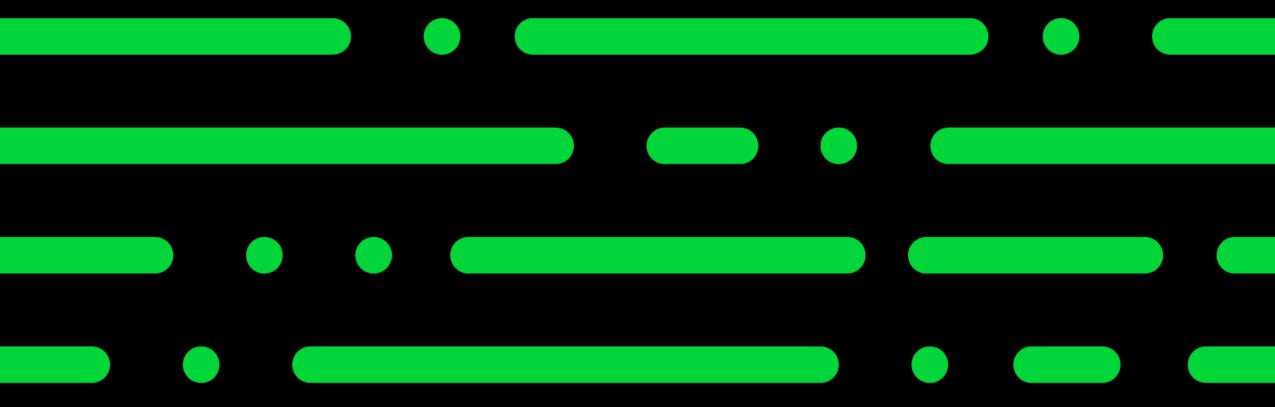

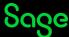

# Custom Report Settings — What is it?

- You can use the custom report settings to choose the order in which the individual elements
  appear on your reports, saving you the need to redesign the reports.
- Perfect to use if you have a lot of pay elements and departments.
- You can choose the order of up to 30 payments and deductions, 10 loans and 13 different types of attachments.

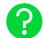

More info - https://gb-kb.sage.com/portal/app/portlets/results/viewsolution.jsp?solutionid=200427112159769

# Custom Report Settings — How to set up?

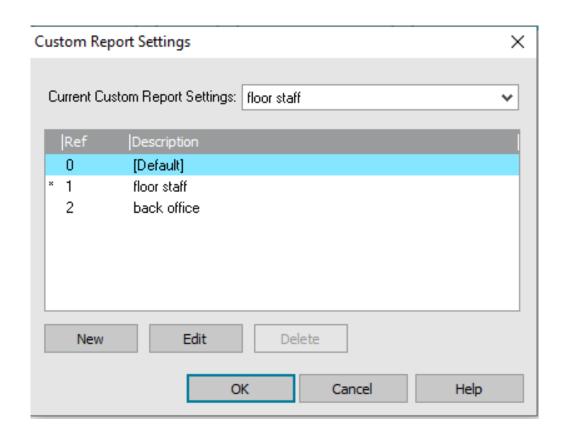

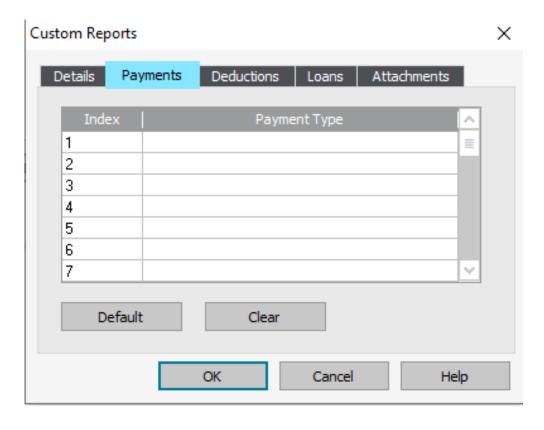

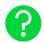

More info - https://gb-kb.sage.com/portal/app/portlets/results/viewsolution.jsp?solutionid=200427112159769

# Quiz

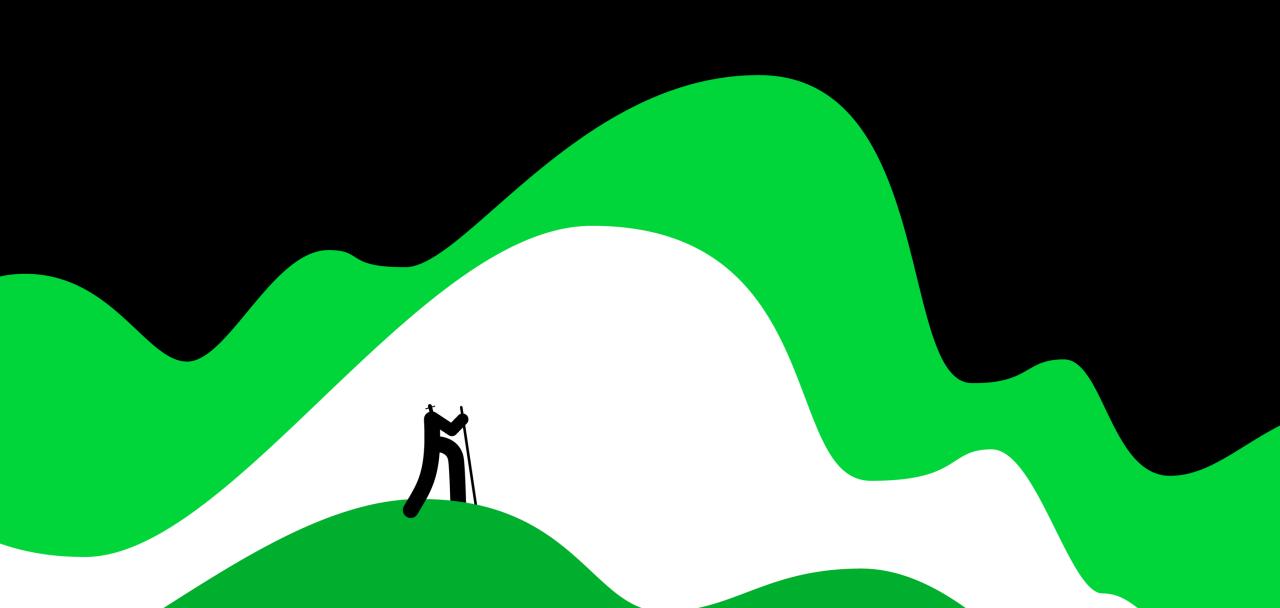

## **Question 1**

Can you change the order the reports run in the report selections?

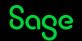

### **Question 2**

What appears on the report if you have a blank line in your custom report settings?

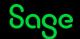

## **Question 3**

How many payments and deductions can you add in custom report settings?

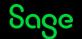

# Further support.

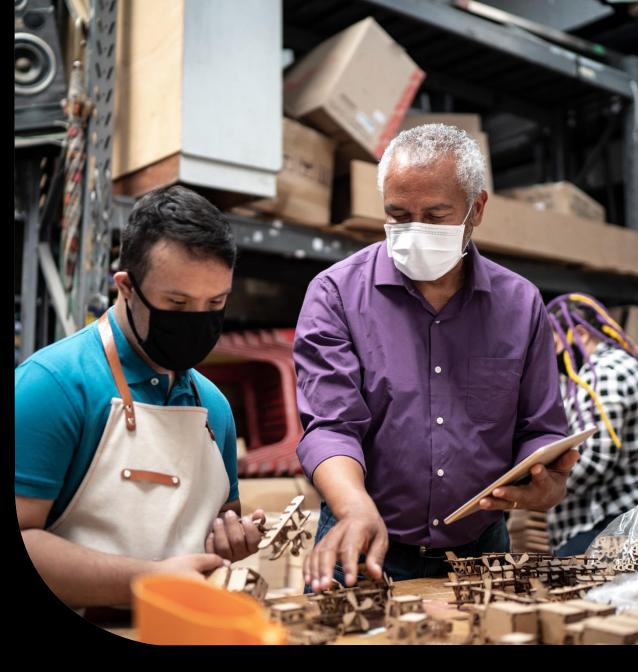

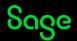

## **Help Centre**

#### www.sage.co.uk/help

- Search our knowledgebase
- Support guides
- Webinars
- Videos
- Get in touch

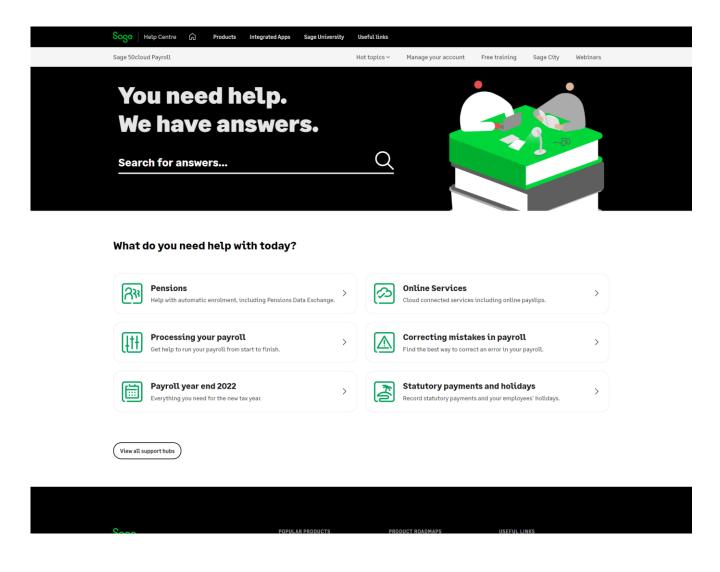

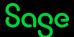

# **Sage University**

#### www.sageu.com

- e-Learning
- Certification
- Bite-sized learning

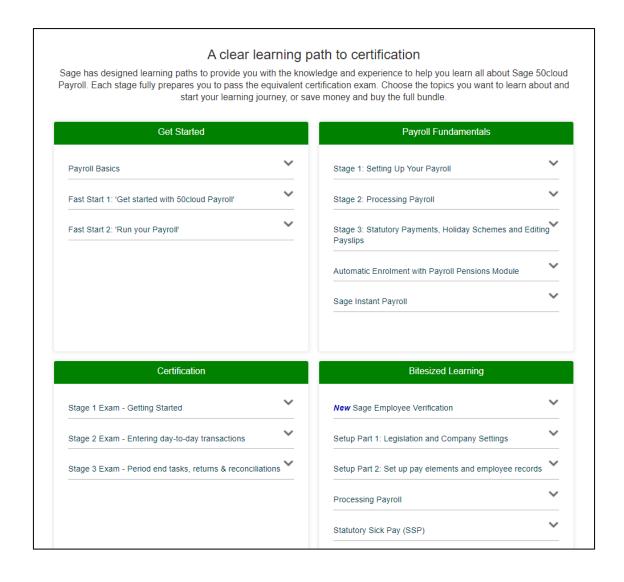

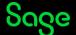

# Questions

Submit your questions in the Q&A now!

■ X This part of the webinar has no sound.

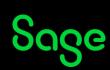

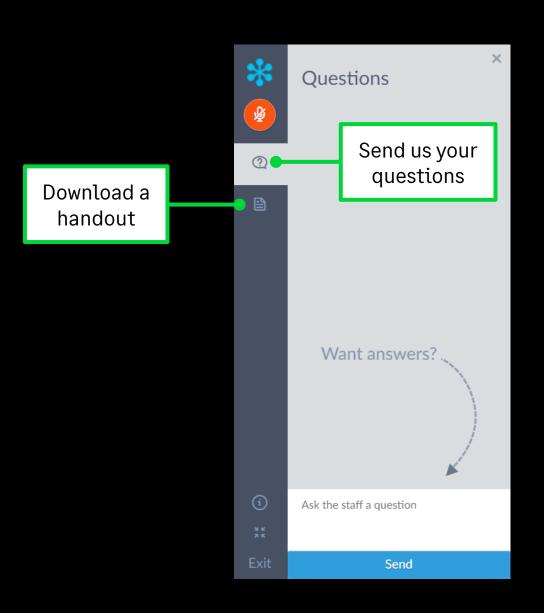

# Thank you!

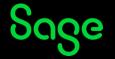